# **ENBEE TRADE & FINANCE LIMITED**

**(CIN: L50100MH1985PLC036945)**

*Regd. Office : Imambada Road, Nagpur – 440018 (Maharashtra) Website : [www.enbeetrade.com](http://www.enbeetrade.com/) E.Mail :* [cs@bajajngp.com](mailto:cs@bajajngp.com) *Phone : 0712 – 2720071 – 80 ; Fax No. 0712 – 2728050*

# **E- VOTING PROCEDURE & INSTRUCTIONS**

In compliance with the provisions of Section 108 of the Companies Act, 2013 and Rule 20 of the Companies (Management and Administration) Rules, 2014 and Clause 35B of the Listing Agreement, the Company is pleased to provide members facility to exercise their right to vote at the 29<sup>th</sup> Annual General Meeting (AGM) by electronic means and the business may be transacted through e-voting services provided by Central Depository Services (India) Limited.

The e-voting period commences on  $23<sup>rd</sup>$  September, 2014 (9.00 AM) and ends on  $24<sup>th</sup>$  September, 2014 (5.00 PM). During this period shareholders of the Company holding shares either in physical form or in dematerialized form, as on cut-off date of  $30<sup>th</sup>$  August, 2014 may cast their vote electronically. The e-voting module shall be disabled by CDSL for voting after end of voting period. Once the vote on a resolution is cast by the shareholder, the shareholder shall not be allowed to change it subsequently.

## **The instructions for members for voting electronically are as under :**

#### **In case of members receiving e-mail :**

- **(i)** Open your web browser and log on to the e-voting website [www.evotingindia.com](http://www.evotingindian.com/) during the voting period
- **(ii)** Click on "Shareholders" tab.
- **(iii)**Now enter your **User ID** (For CDSL : 16 digits beneficiary ID, For NSDL :8 Character DP ID followed by 8 Digits Client ID, Members holding shares in Physical Form should enter Folio No. Registered with the Company) and Image Verification as displayed and then Click on **"Login".**
- **(iv)**If you are holding shares in Demat Form and had logged on to [www.evotingindia.com](http://www.evotingindia.com/) and voted on an earlier voting of any company, then your existing password is to be used.
- **(v)** If you are a first time user follow the steps given below :
	- (a) Now, fill up the following details in the appropriate boxes :

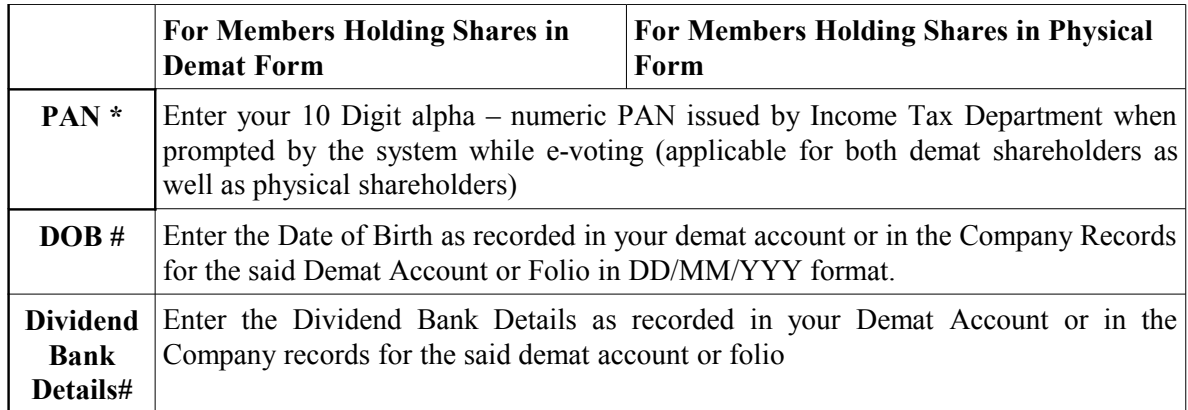

 # Please enter any one of the details in order to login. In case both the details are not recorded with the depository or Company, please enter **the number of shares held by you as on the cut off date** in the **Dividend Bank details field**.

(b) After entering these details appropriately, click on "SUBMIT" tab.

(c) Members holding shares in physical form will then reach directly to the EVSN voting screen. However, members holding shares in demat form will now reach 'Password Change' menu wherein they are required to mandatorily change their login password in the new password field. Kindly note that this password is to be also used by the demat holders for voting for resolutions of any other company on which they are eligible to vote, provided that company opts for e-voting through CDSL platform. It is strongly recommended not to share your password with any other person and take utmost care to keep your password confidential.

(d) For Members holding shares in physical form, the details can be used only for e-voting on the resolutions contained in this Notice.

# (vi) Click on **"Electronic Voting Sequence Number (EVSN) - 140820034** alongwith **"ENBEE TRADE & FINANCE LIMITED"**. This will take you to the voting page.

- (vii) On the voting page, you will see Resolution Description and against the same the option **"YES/No"** for voting. Select the option **"YES"** or **"NO"**as desired. The option **"YES"**  implies that you assent to the Resolution and option **"NO"** implies that you dissent to the Resolution.
- (viii) If you wish to view the entire Resolutions, click on the **"Resolutions File Link".**
- (ix) After selecting the resolution you have decided to vote on, click on **"SUBMIT"**. A confirmation box will be displayed. If you wish to confirm your vote, click on **"OK"**, else to change your vote, click on **"CANCEL"** and accordingly modify your vote.
- (x) Once you **"CONFIRM"** your vote on the resolution, you will not be allowed to modify your vote.
- (xi) If Demat account holder has forgotten the changed password then enter the User ID and the image verification Code & click on Forgot Password & enter the details as prompted by the system.
- (xii) Institutional shareholders (i.e. other than Individuals, HUF, NRI etc.) are required to log on to [https://www.evotingindia.com](https://www.evotingindia.com/) and register themselves as Corporates.

They should submit a scanned copy of the Registration Form bearing the stamp and sign of the entity to [helpdesk.evoting@cdslindia.com.](mailto:helpdesk.evoting@cdslindia.com) After receiving the login details they have to create a user who would be able to link the account(s) which they wish to vote on.

The list of accounts should be mailed to helpdesk.evoting@cdslindia.com and on approval of the accounts they would be able to cast their vote. They should upload a scanned copy of the Board Resolution and Power of Attorney (POA) which they have issued in favour of the Custodian, if any, in PDF format in the system for the scrutinizer to verify the same.

#### **In case of members receiving the physical copy:**

- a. Please follow all steps from sr. no. (i) to sr. no. (xii) above to cast vote.
- b. The voting period begins on  $23<sup>rd</sup>$  September, 2014 (9.00 AM) and ends on  $24<sup>th</sup>$  September, 2014 (5.00 PM). During this period shareholders' of the Company, holding shares either in physical form or in dematerialized form, as on the cut-off date 30.08.2014, may cast their vote electronically. The e-voting module shall be disabled by CDSL for voting thereafter.
- c. In case you have any queries or issues regarding e-voting, you may refer the Frequently Asked Questions ("FAQs") and e-voting manual available at [www.evotingindia.com](http://www.evotingindia.co.in/) under help section or write an email to [helpdesk.evoting@cdslindia.com.](mailto:helpdesk.evoting@cdslindia.com)

## 7. **Voting through Physical Ballot Form:**

In terms of Clause 35B of the Listing Agreement, the members who do not have access to e-voting are requested to fill in the Physical Ballot Form enclosed with the Notice and submit the same in a sealed envelope to the Srcutinizer. Unsigned, incomplete or incorrectly ticked forms shall be rejected. The ballot must be received by the Scrutinizer on or before  $24<sup>th</sup>$  September, 2014 (5.00 PM). The Scrutinizers decision on the validity of the forms will be final. Members are required to vote only through the electronic system or through ballot and in no other form. In the event a member casts his votes through both the processes, the votes in the electronic system would be considered and the ballot vote would be ignored.

M/s B. Chhawchharia & Co. Chartered Accountants (Sanjay Agarwal, Partner) Firm Registration No. 305123E, has been appointed as the Scrutinizer to scrutinize the e-voting process (including the physical ballots received from members who don't have access to the e-voting process) in a fair and transparent manner.

The Scrutinizer shall within a period not exceeding Three (3) working days from the conclusion of the e-voting period unblock the votes in the presence of atleast Two (2) witness not in the employment of the Company and make a Scrutinizer's Report of the votes cast in favour or against, if any, forthwith to the Chairman.

Since e-voting facility (including Ballot Forms) is provided to the Members pursuant to the provisions of Section 108 of the Companies Act, 2013 read with Companies (Management and Administration) Rules, 2014, voting by show of hands will not be allowed in the meeting.

-----------------------------------------------------------------------------------------------------------------